# Hytera Hytalk<br>NC380 取扱説明 Hytera Hytaik<br>PNC380 取扱説明 ハ イ ト ー ク

# •基本編❷ Hytera Hytalk<br>PNC380 取扱説明<br>・基本編❷<br>通信操作 その1<br>ガループ 音声诵話 FyteraFlytank<br>PNC380 取扱説明<br>・基本編0<br>道信操作 その1<br>グループ 音声通話

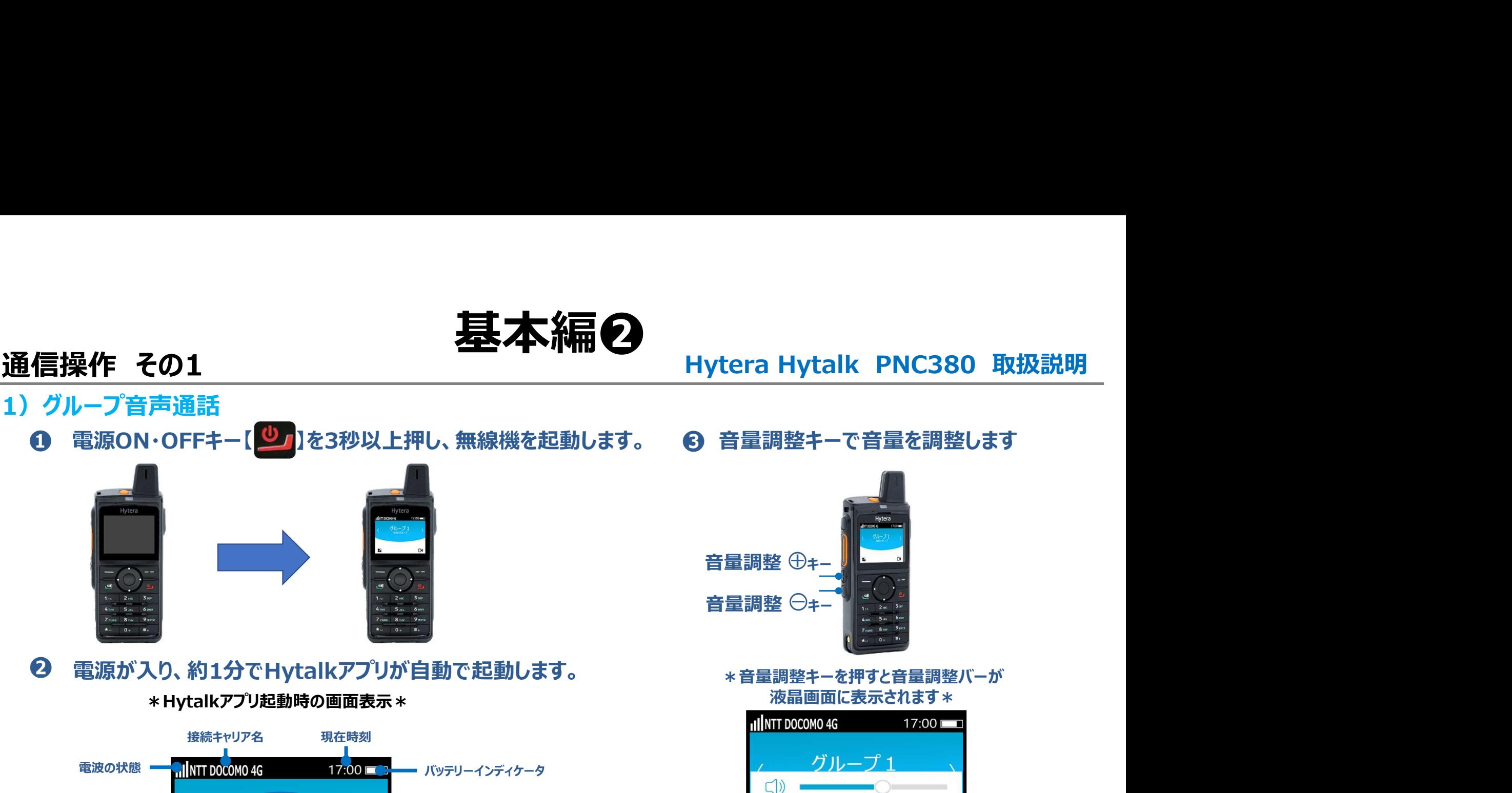

グループ選択方向 メニュー ビデオ通話アイコン お好みの音量に調整してください。 グループ選択方向 <sub>(インタン</sub>グループ)<br><del>矢</del>印 待受けグルー 現在所属の通信グループ

❸ 音量調整キーで音量を調整します

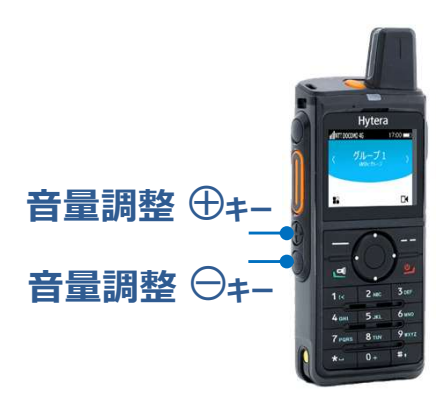

\*音量調整キーを押すと音量調整バーが 液晶画面に表示されます \*

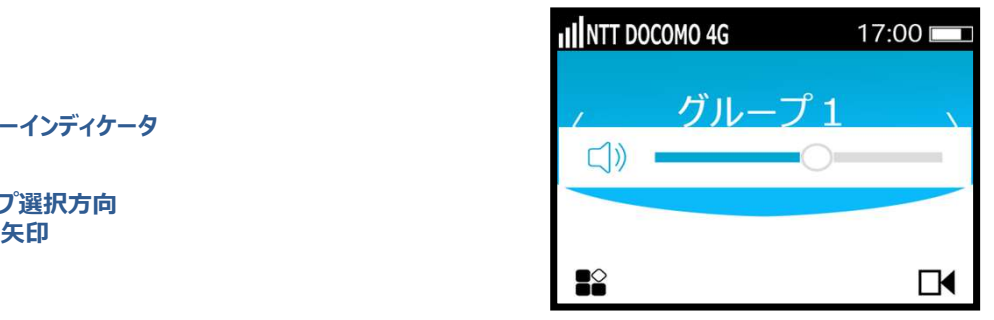

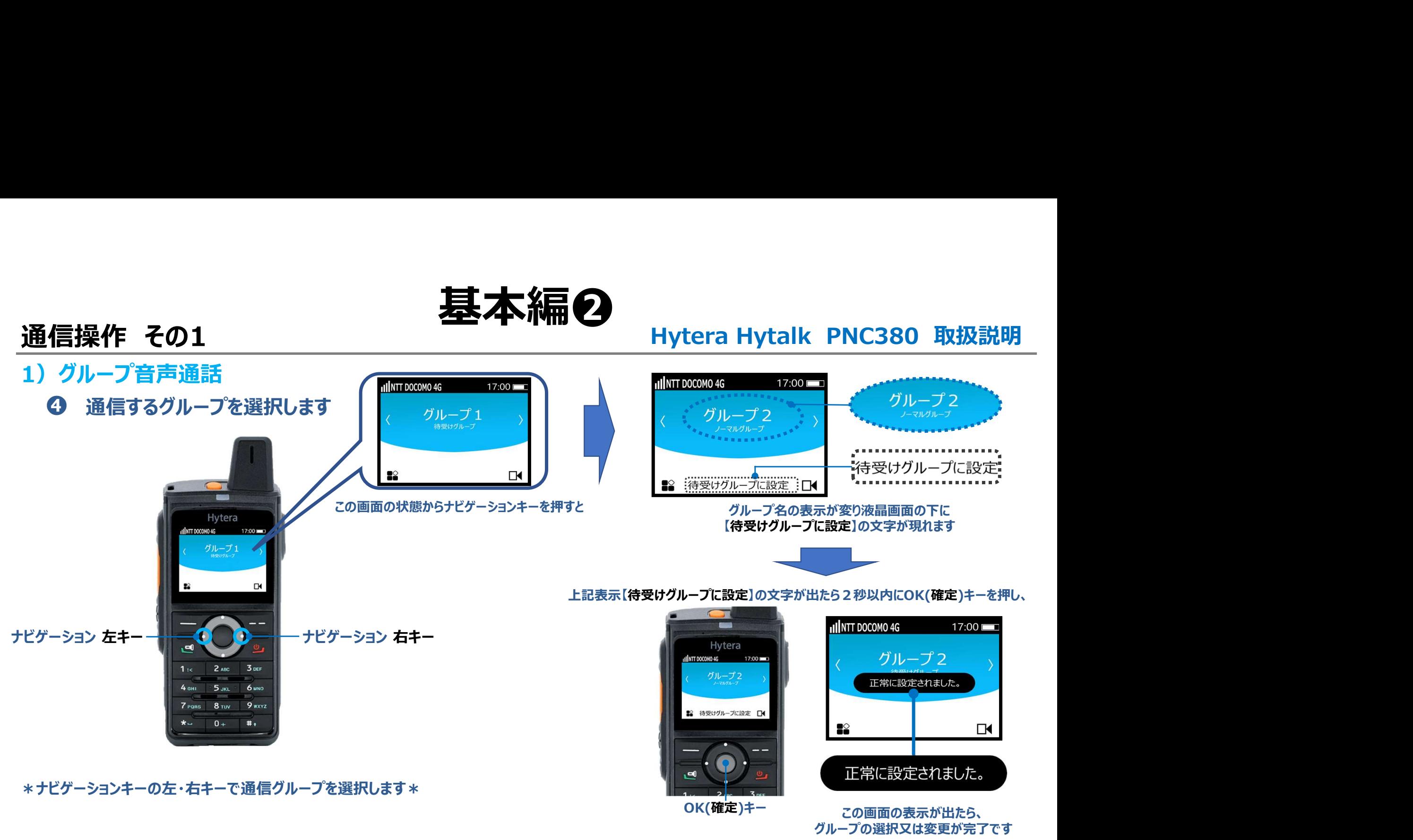

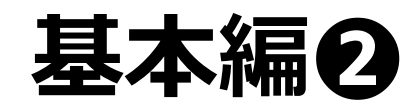

# 1) グループ音声通話

# 通信操作 その1 **基本編の**<br>1) グループ音声通話<br>9 PTTキーを押しながら本体マイク部分に向かって話します ❺ PTTキーを押しながら本体マイク部分に向かって話します ※マイク部から口元を2.5~5センチ程、離してお話しください※

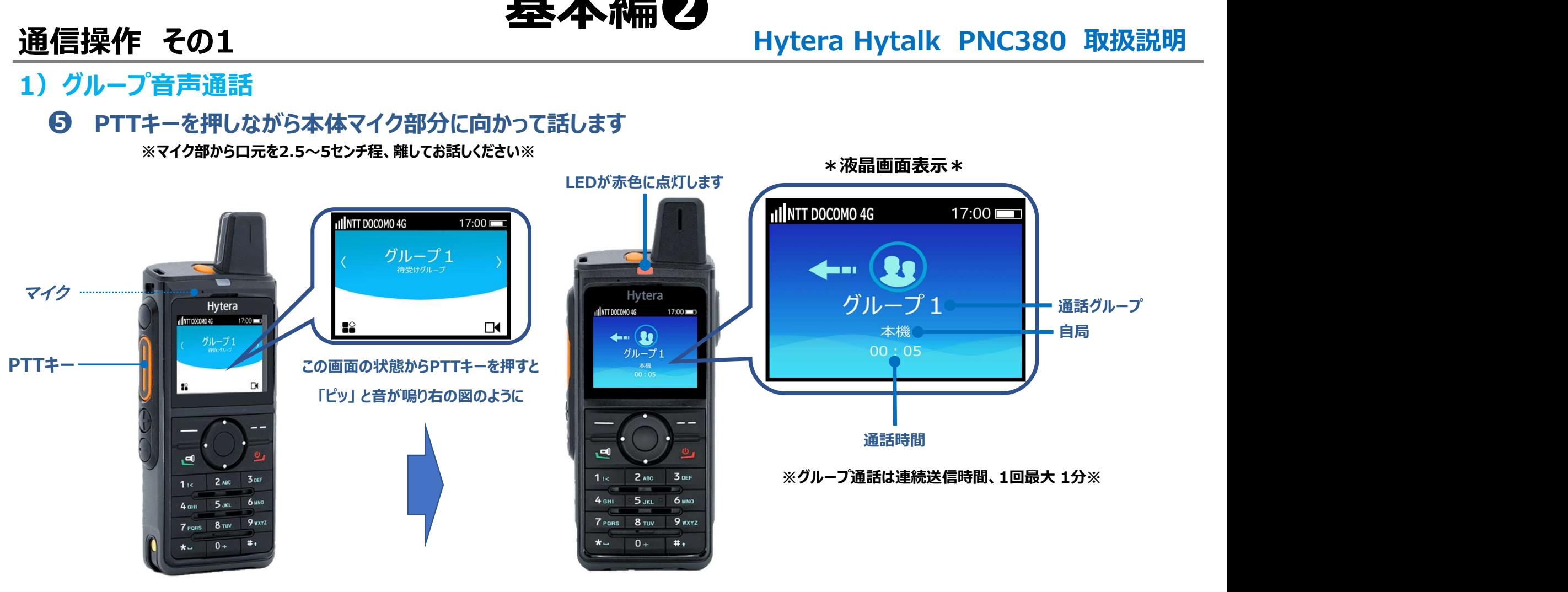

# 通話が終わりましたらPTTキーから指を離してください

# ※PTTキーから指を離すと4秒間の回線保持時間を経て、待受け画面に戻ります※

C1909977) 3–17–2 4F / The material state of the STARE in the STARE of the STARE in the STARE in the STARE in the STARE in the STARE of the STARE in the STARE in the STARE in the STARE in the STARE in the STARE in the STARE

# 通信操作 その1 *、 基本編*の <sub>Hytera Hytalk PNC380 取扱説明 1) グループ音声通話 インプログラフィッシュ インディング・フィッシュ Hytera Hytalk PNC380 取扱説明 の<br>- 受信側</sub>

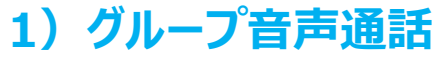

❻ 受信側

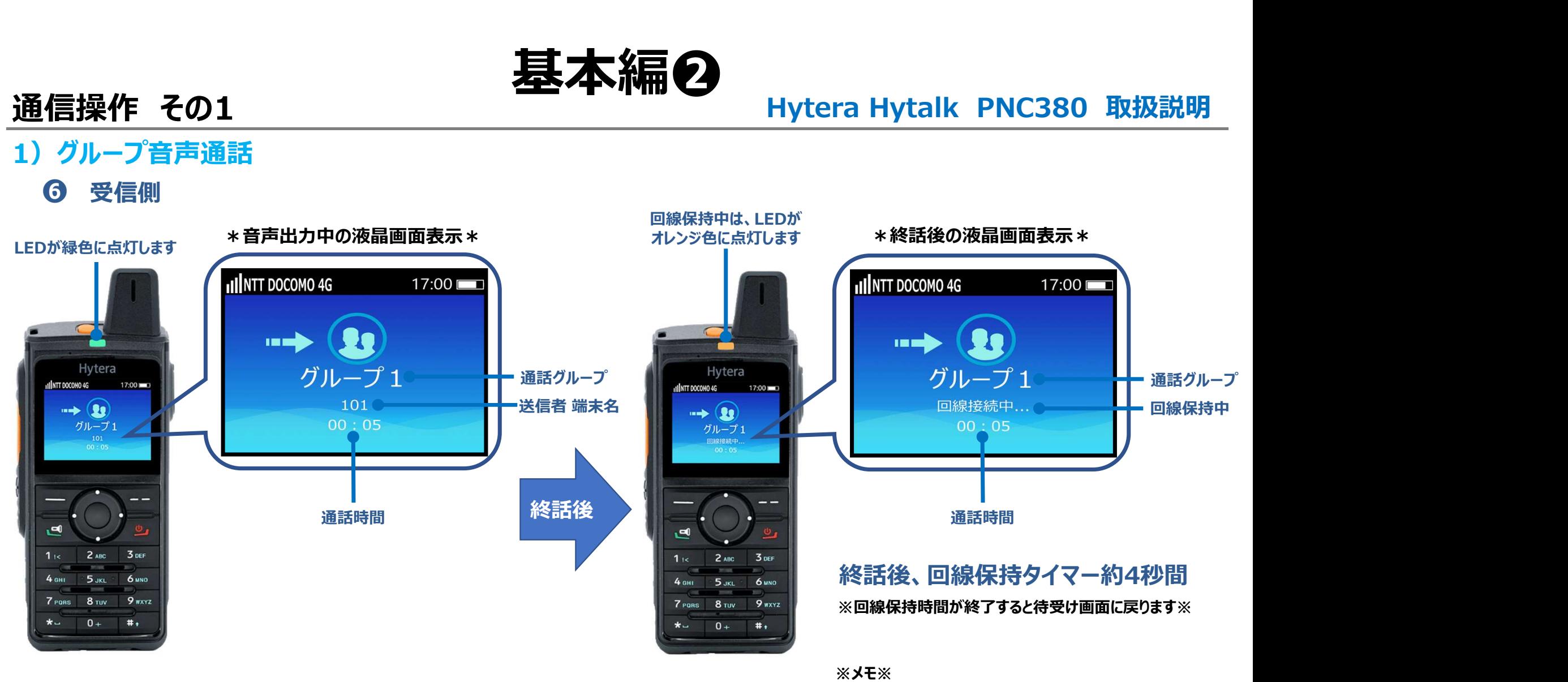

回線保持中に返信するとスムーズな通話ができます

# Hytera Hytalk<br>NC380 取扱説明 Hytera Hytaik<br>PNC380 取扱説明 ハ イ ト ー ク

# •基本編❷ Hytera Hytalk<br><sup>PNC380</sup> 取扱説明<br>・基本編❷<br>通信操作 その2<br>ループ ドデオ通話 Fytera Flytark<br>PNC380 取扱説明<br>・基本編**②**<br>グループ ビデオ通話

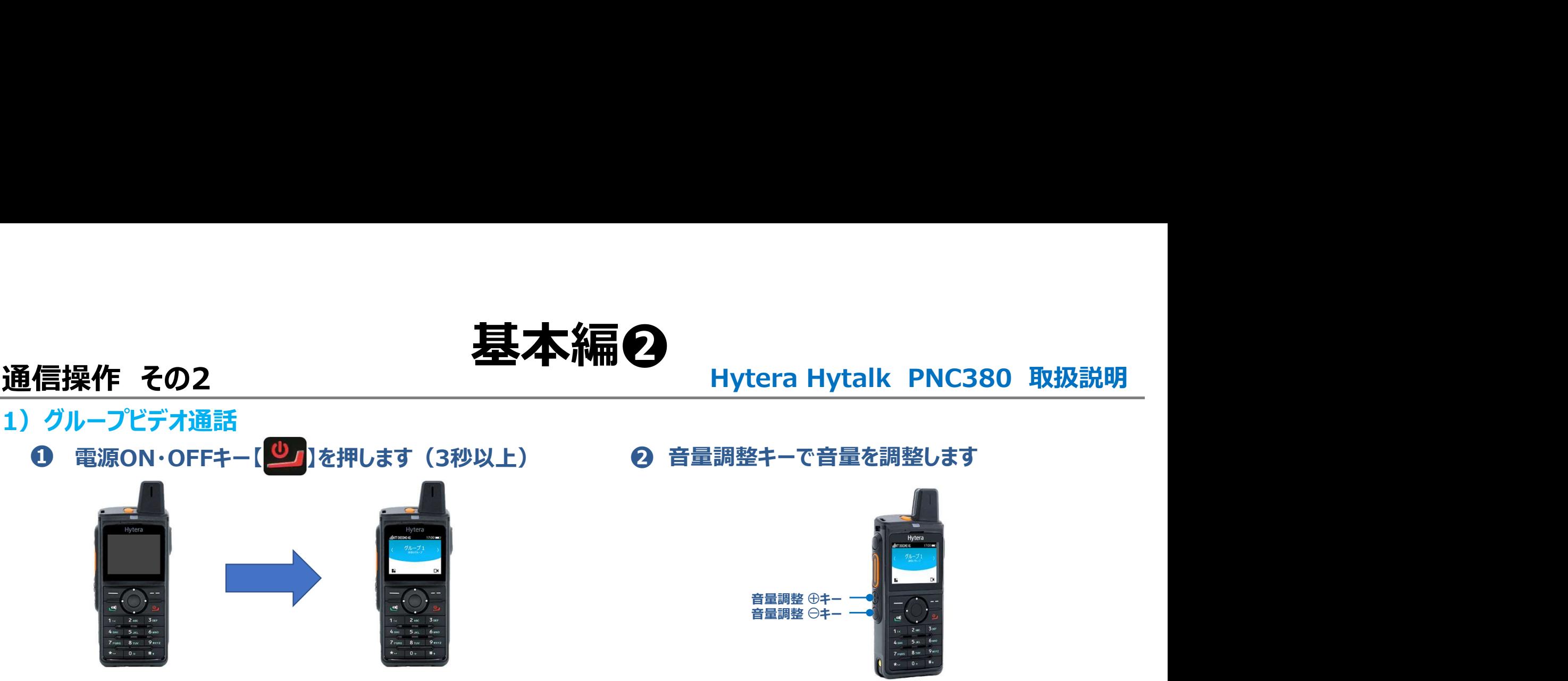

\*電源が入り、約1分でHytalkアプリが自動で起動します\*

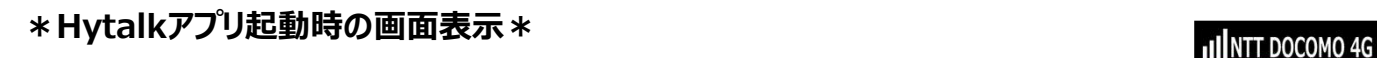

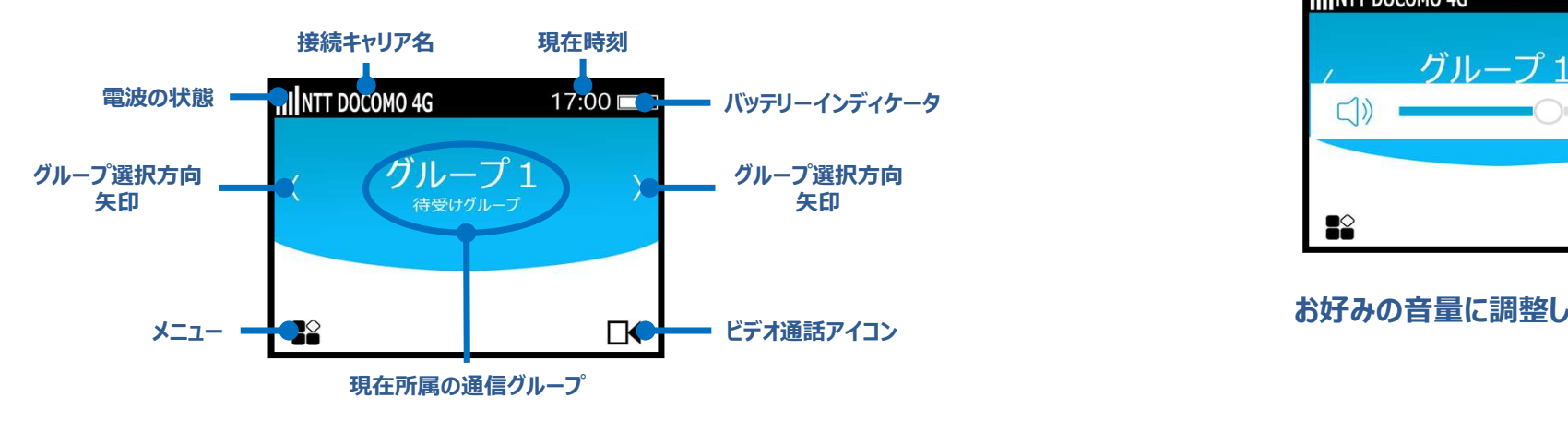

# 2 音量調整キーで音量を調整します

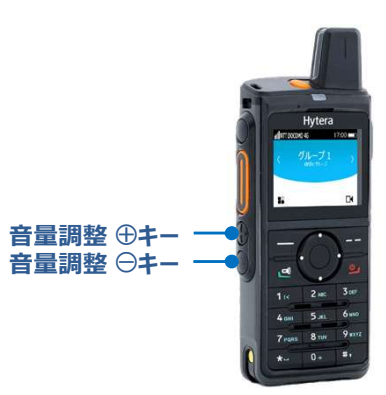

# \*音量調整キーを押すと音量調整バーが液晶画面に表示されます\*

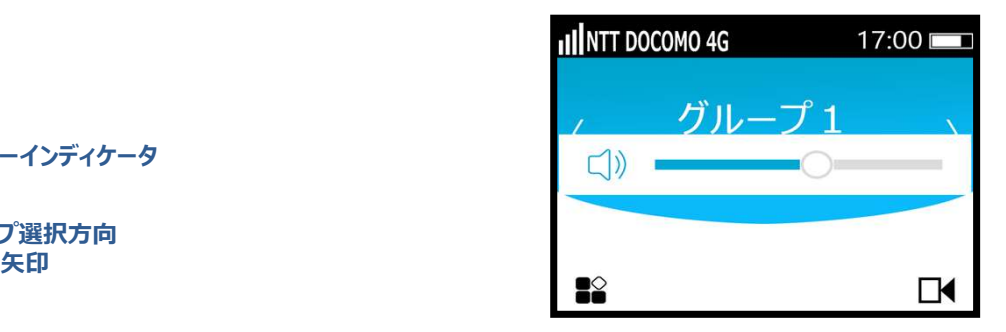

# お好みの音量に調整してください。

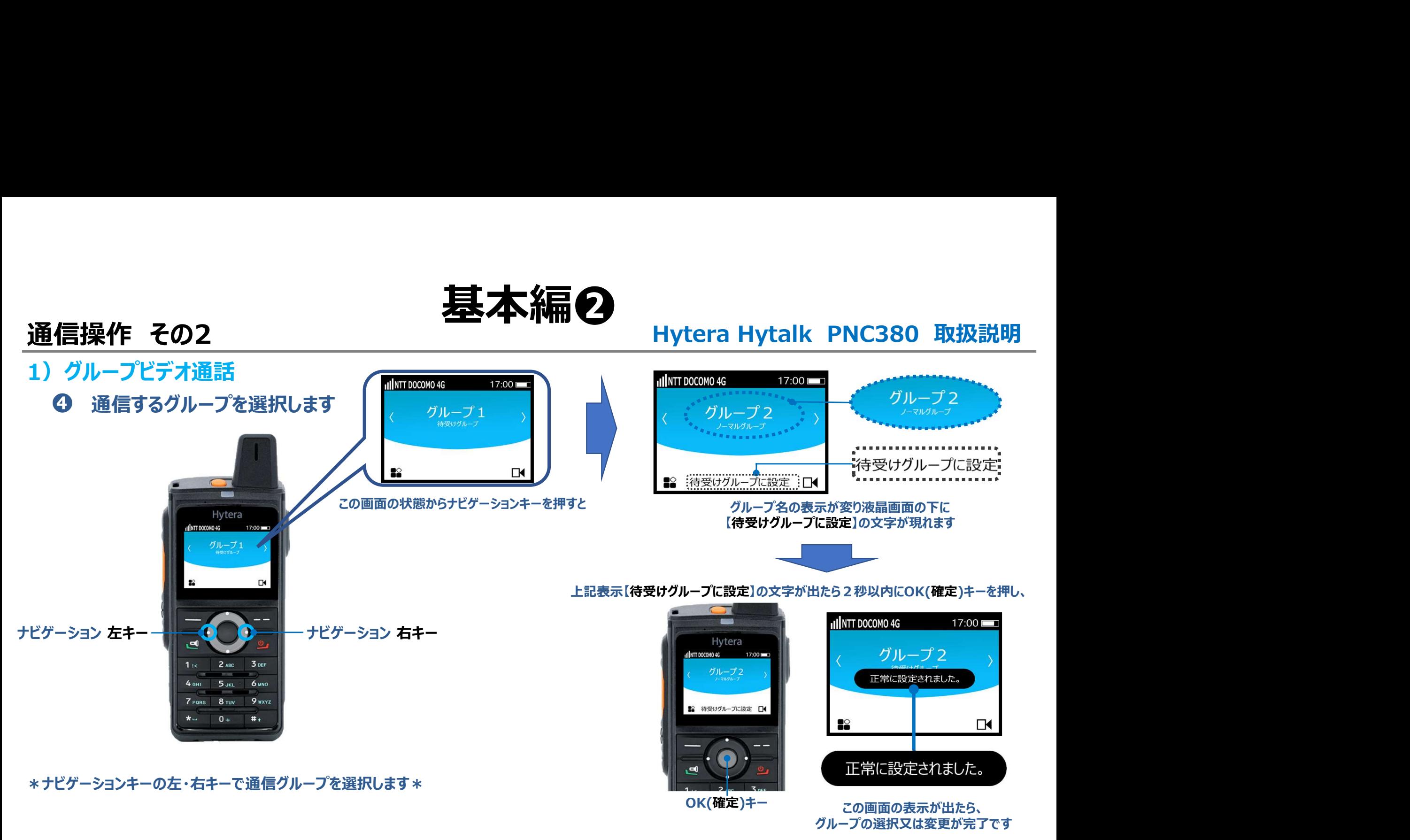

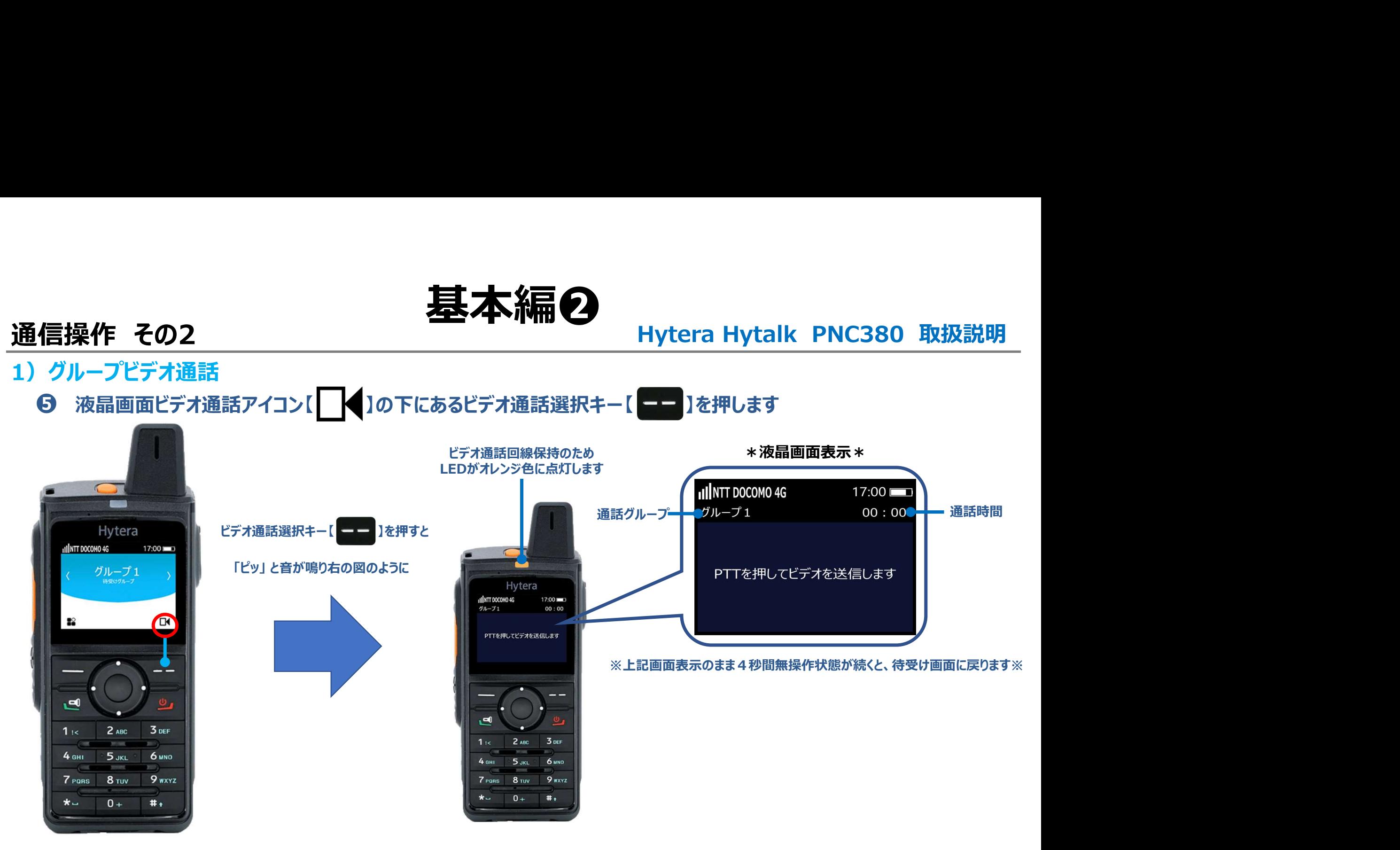

C1909977) 3–17–2 4F / The State Late State State State State State State State State State State State State S

1) グループビデオ通話

**通信操作 その2 キスプ - インスタンの - 基本編の**<br>- Hytera Hytalk PNC380 取扱説明<br>- の PTTキーを押しながら、無線機背面にあるカメラを被写体に向けます - \*ビデオ通話 イメージ図\* ❻ PTTキーを押しながら、無線機背面にあるカメラを被写体に向けます

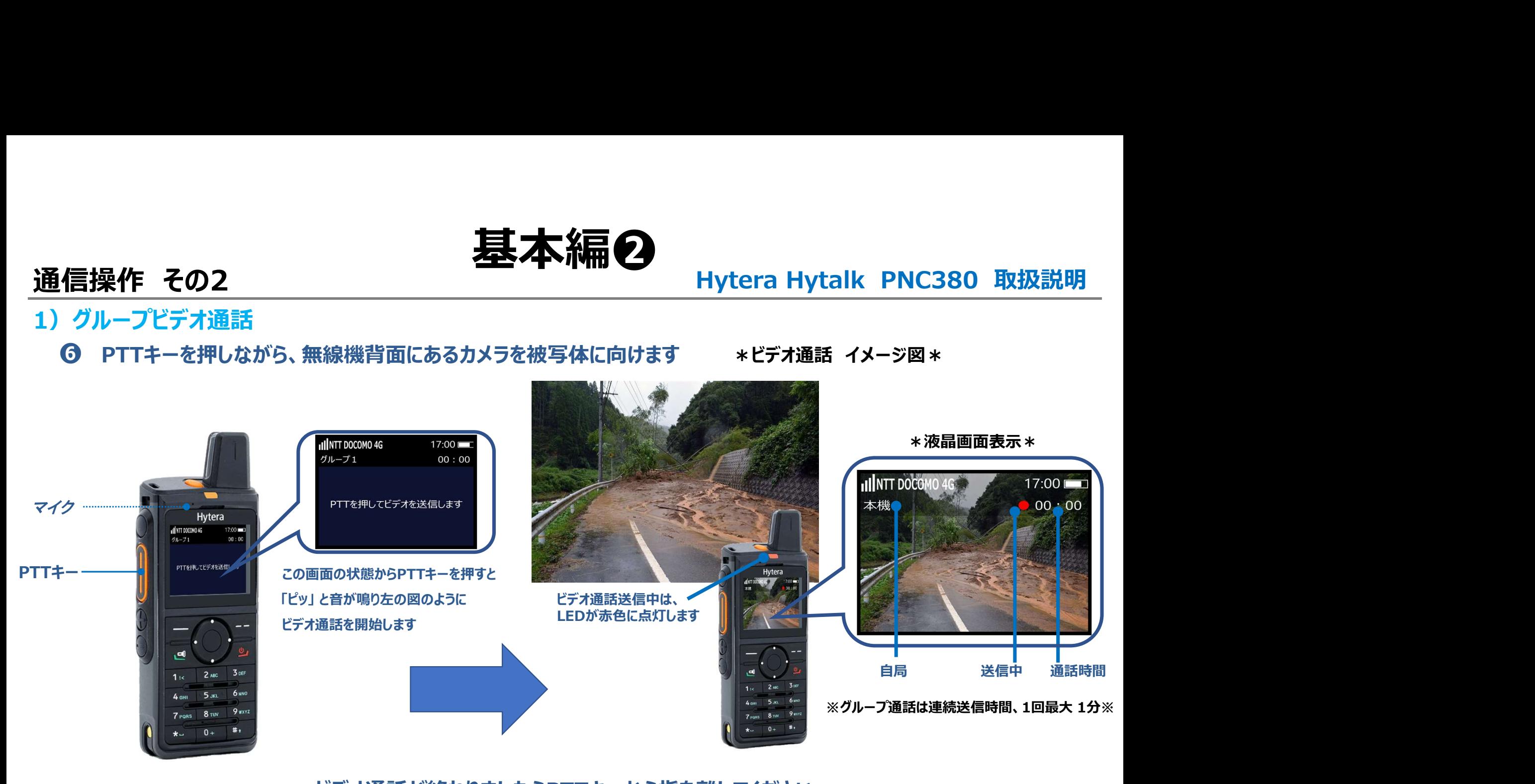

# ビデオ通話が終わりましたらPTTキーから指を離してください

※PTTキーから指を離すと4秒間の回線保持時間を経て、待受け画面に戻ります※

C1909977) 3–17–2 4F / The State Late State State State State State State State State State State State State S

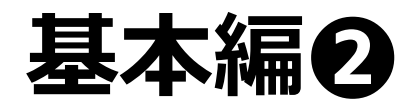

1)グループビデオ通話

● 受信側 せいしん せいしん こうしょう こうしんしょう

# 通信操作 その2 基本編❷ Hytera Hytalk PNC380 取扱説明

\*終話後の液晶画面表示 \*

# ビデオ通話回線保持中(4秒間)、下の図のような画面表示になります

※回線保持中に返信するとスムーズなビデオ通話ができます※

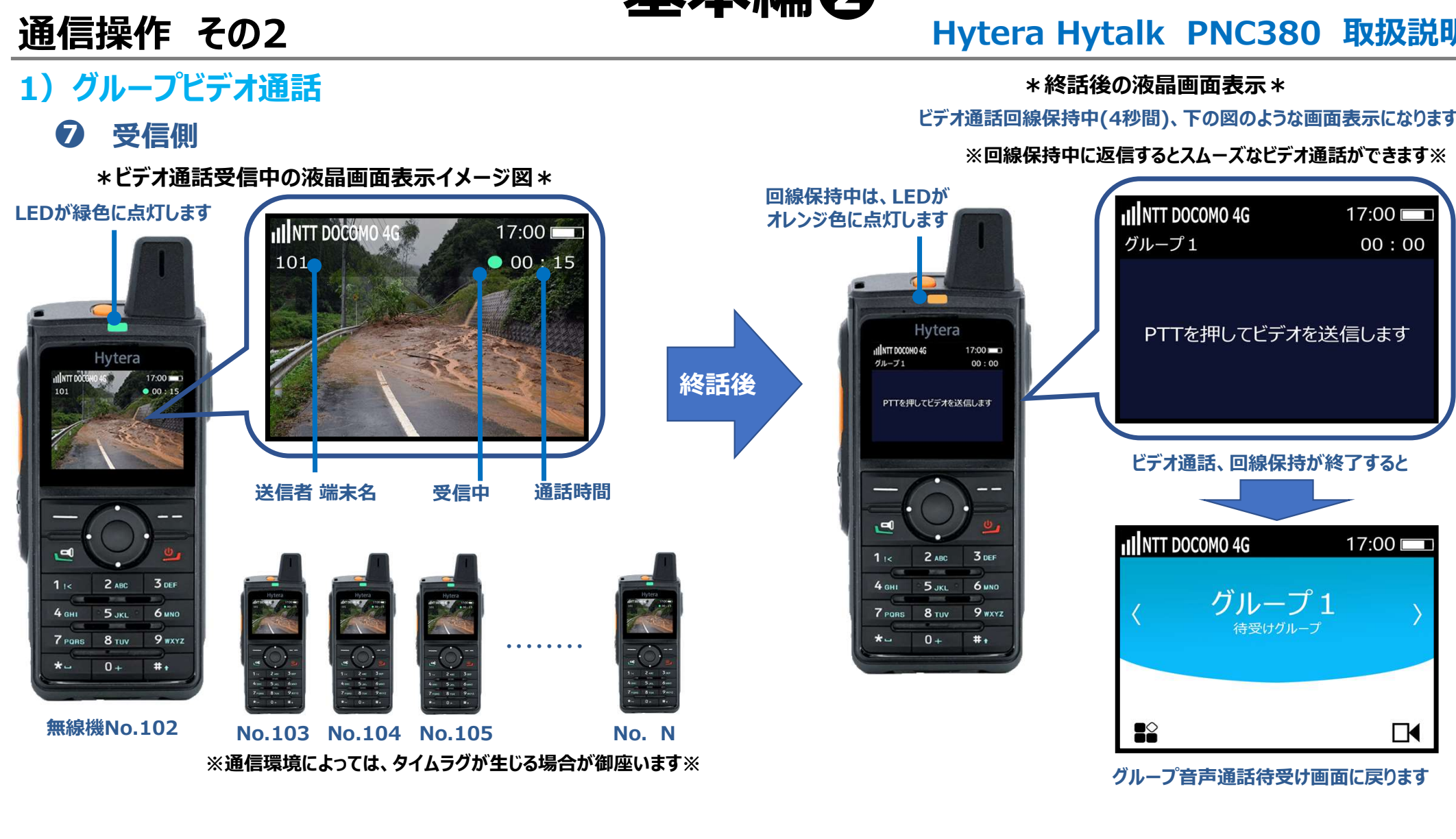

# Hytera Hytalk<br>NC380 取扱説明 Hytera Hytaik<br>PNC380 取扱説明 ハ イ ト ー ク

# •基本編❷ Hytera Hytalk<br>PNC380 取扱説明<br>・基本編❷<br>通信操作 その3<br>B別音声同時诵話 個別音声同時通話

- 1)個別音声同時通話
- **通信操作 その3 キバントの 基本編の**<br>1)個別音声同時通話<br>1)個別音声同時通話<br>1)個別音声同時通話

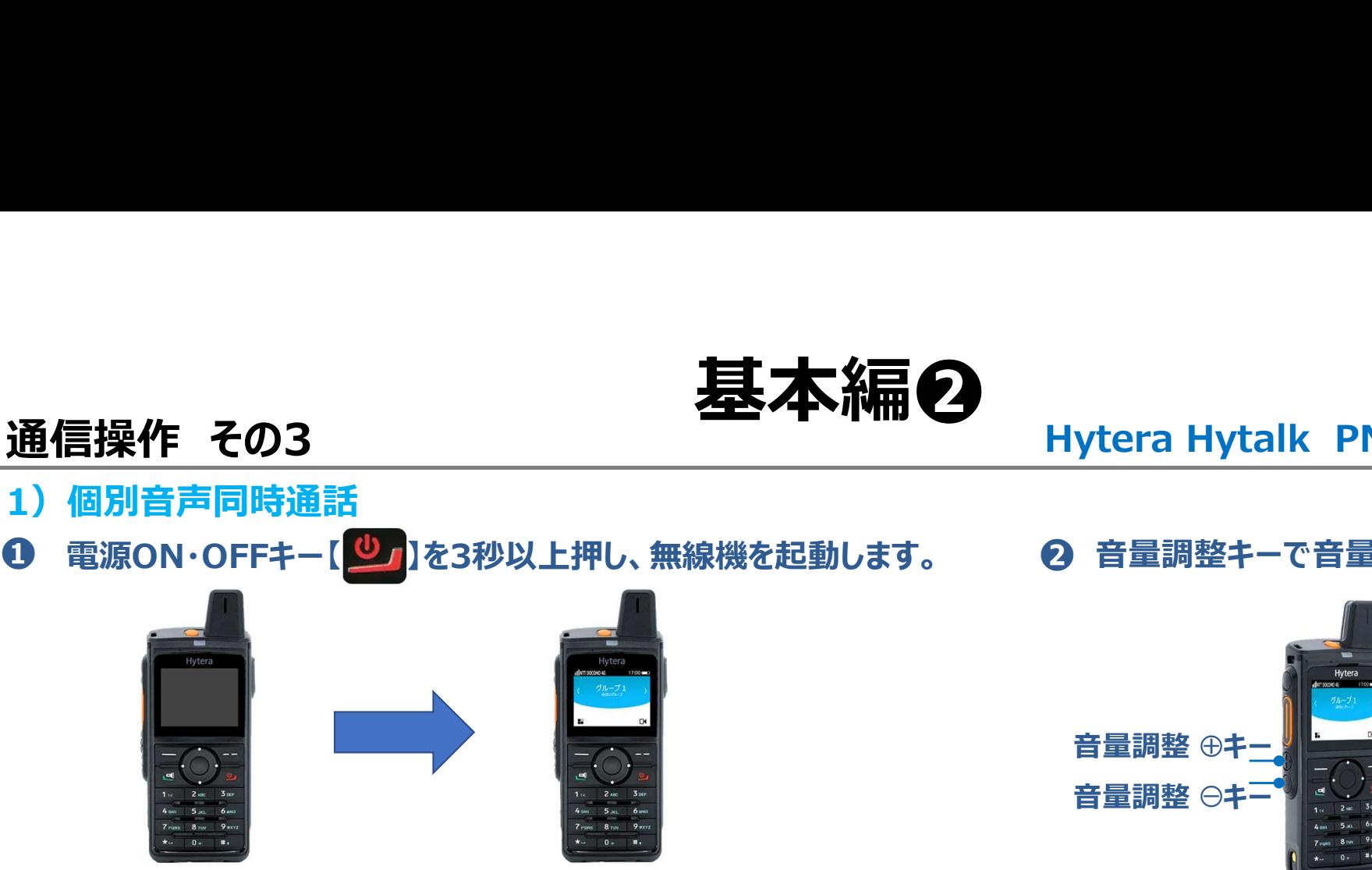

\*電源が入り、約1分でHytalkアプリが自動で起動します\*

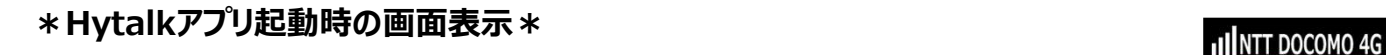

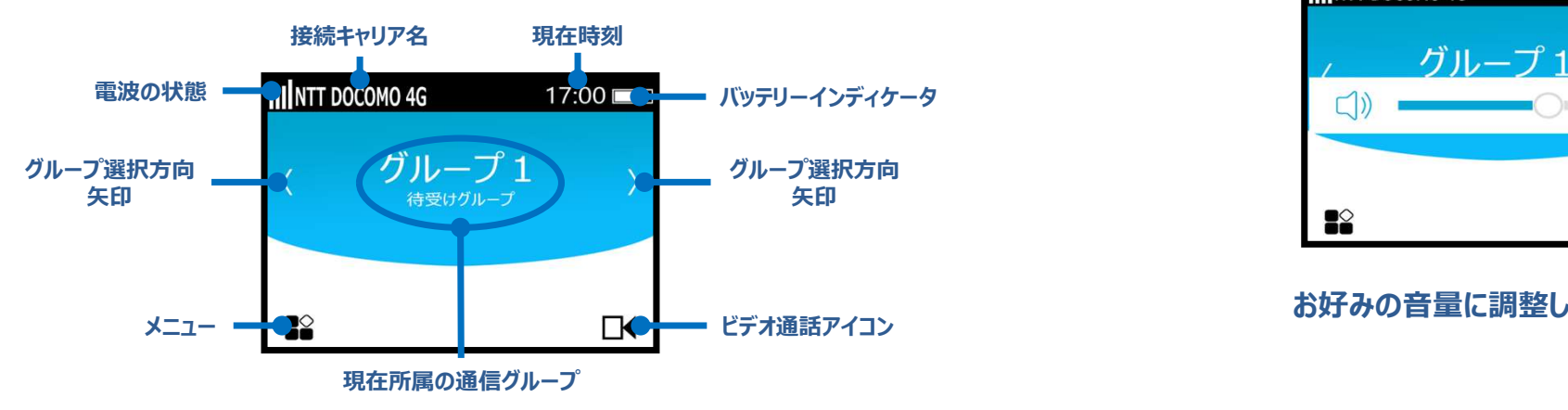

# ❷ 音量調整キーで音量を調整します

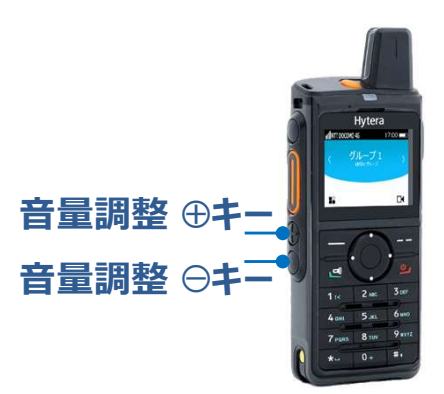

\*音量調整キーを押すと音量調整バーが液晶画面に表示されます\*

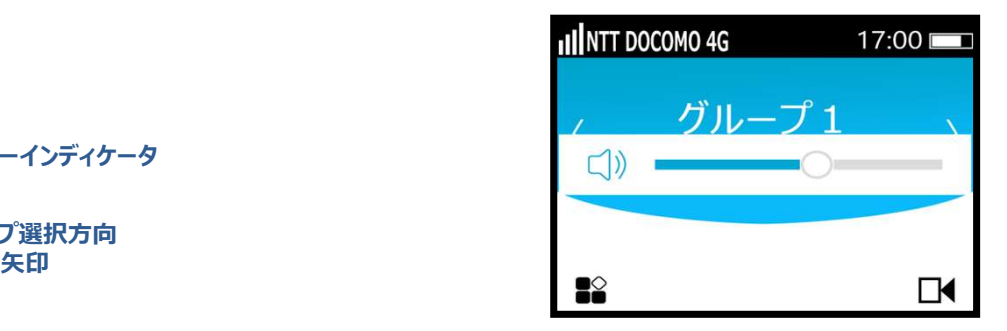

# お好みの音量に調整してください。

# 1)個別音声同時通話

# Hytalkアプリ内メニューを表示し、連絡先を選択します ❸ 通信操作 その3 *…… 基本編● Hytera Hytalk PNC380 取扱説明*<br>1) 個別音声同時通話<br>● Hytalkアプリ内メニューを表示し、連絡先を選択します

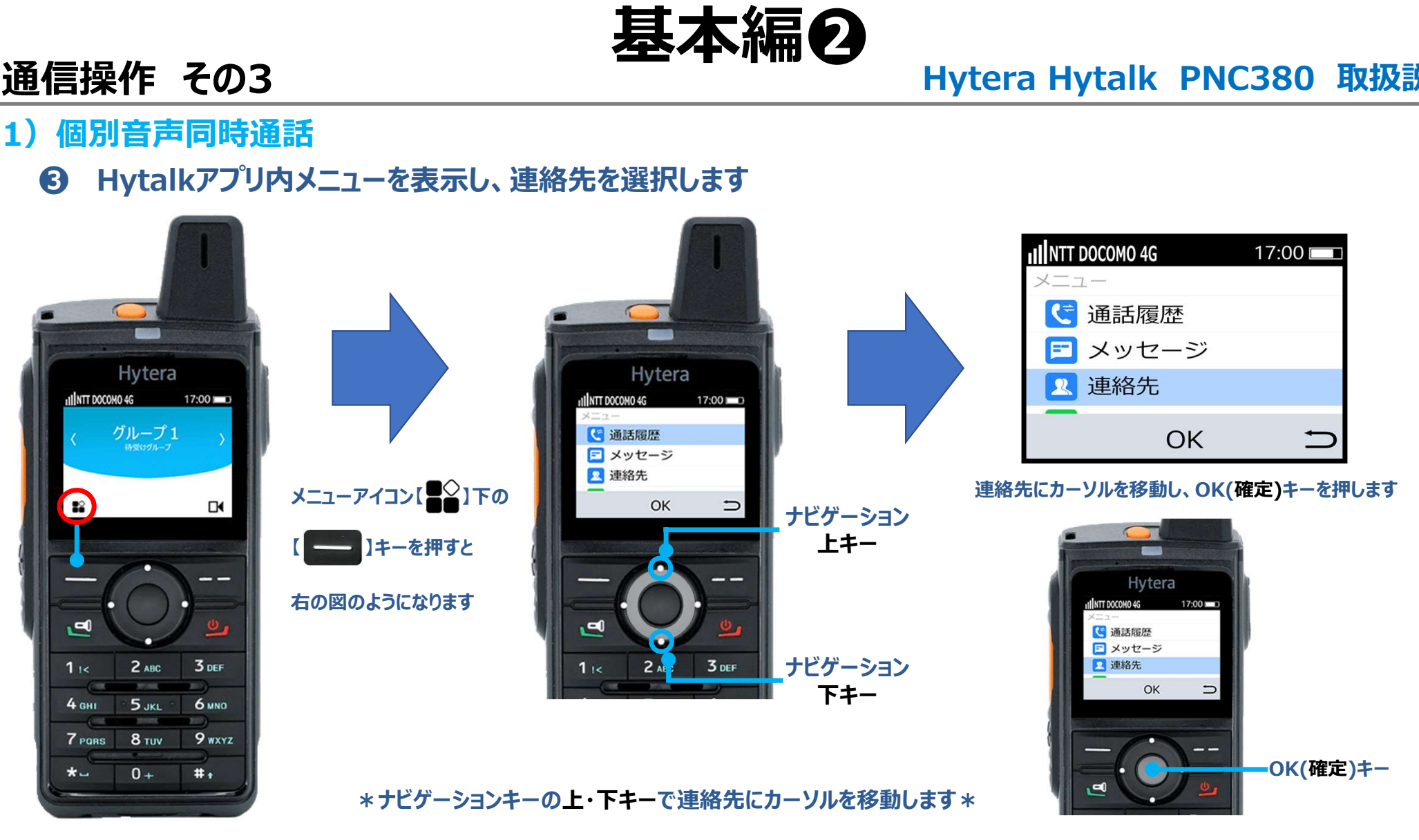

# 1)個別音声同時通話

# ❹ グループの詳細を表示し、 メンバーリストから同時音声通話をする無線機を選択します **通信操作 その3 キバング・ストランド 基本編の**<br>1) 個別音声同時通話<br>2) グループの詳細を表示し、メンバーリストから同時音声通話をする無線機を選択します

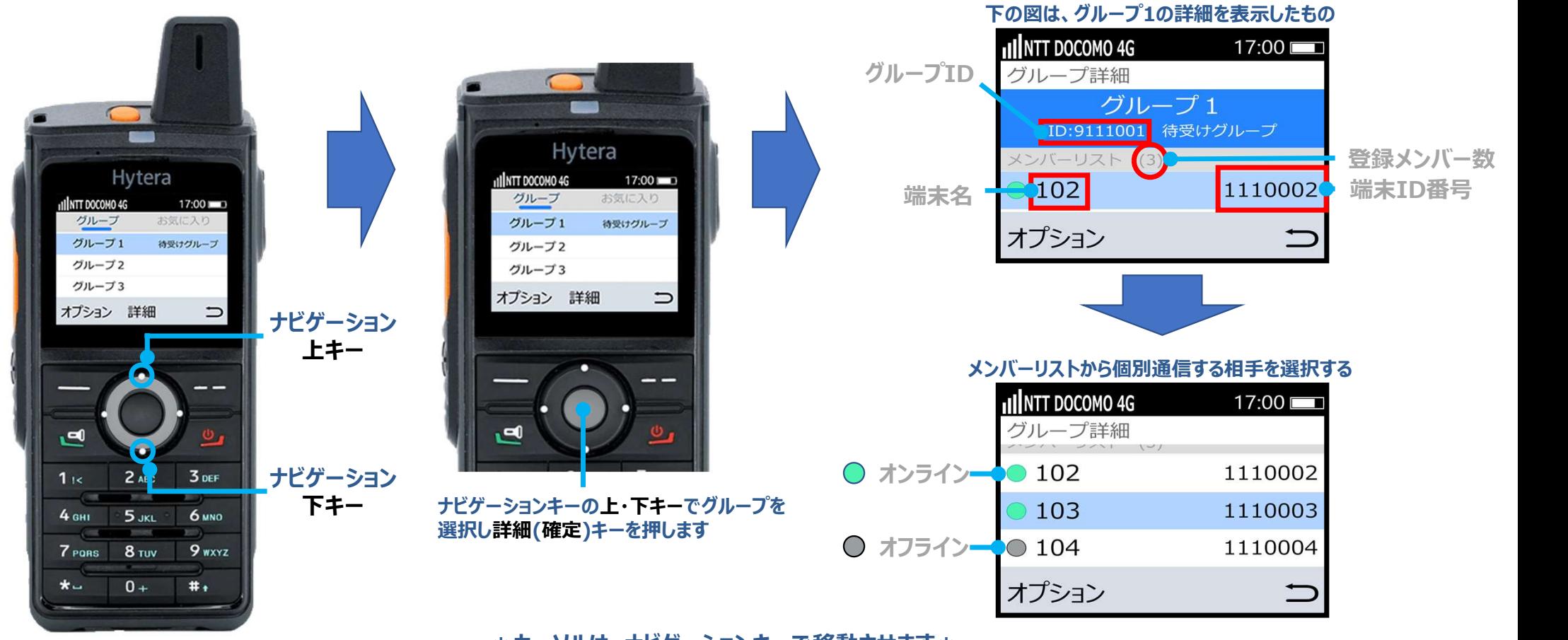

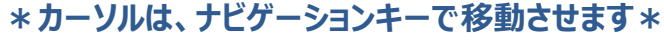

# 通信操作 その3 *基本編*の <sub>Hytera Hytalk PNC380 取扱説明<br>1) 個別音声同時通話<br>6 オプション画面を表示させ、同時音声通話を選択します *MHTARANAM HAR*ANAM はなの</sub>

# 1)個別音声同時通話

# ❺ オプション画面を表示させ、同時音声通話を選択します

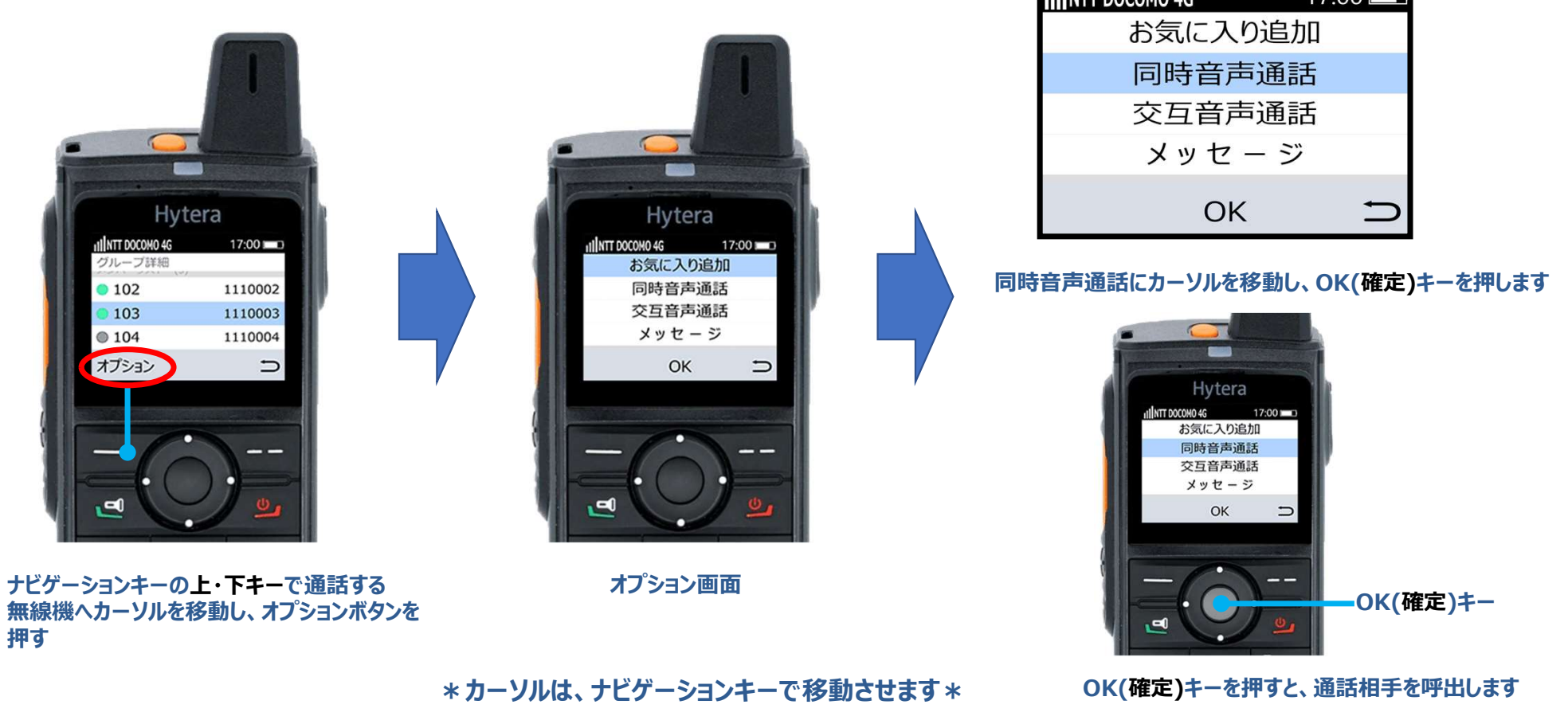

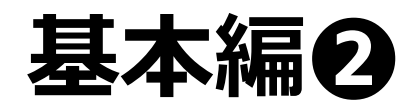

- $1)個別音声同時通話 ※マイク部からロ元を2.5~5センチ程、離してお話しください※$ 通信操作 その3 <sub>までイク部からロボを2.5〜5セ<del>ン</del><br>1)個別音声同時通話 ※マイク部からロボを2.5〜5センチ程、離してお話しください※ Hytera Hytalk PNC380 取扱説明<br>6 個別同時音声通話の呼出側、表示と動作について</sub>
	- ❻ 個別同時音声通話の呼出側、表示と動作について
		- \*通話相手を呼出している状態\* \*通話相手が応答すると、同時通話が開始されます\*

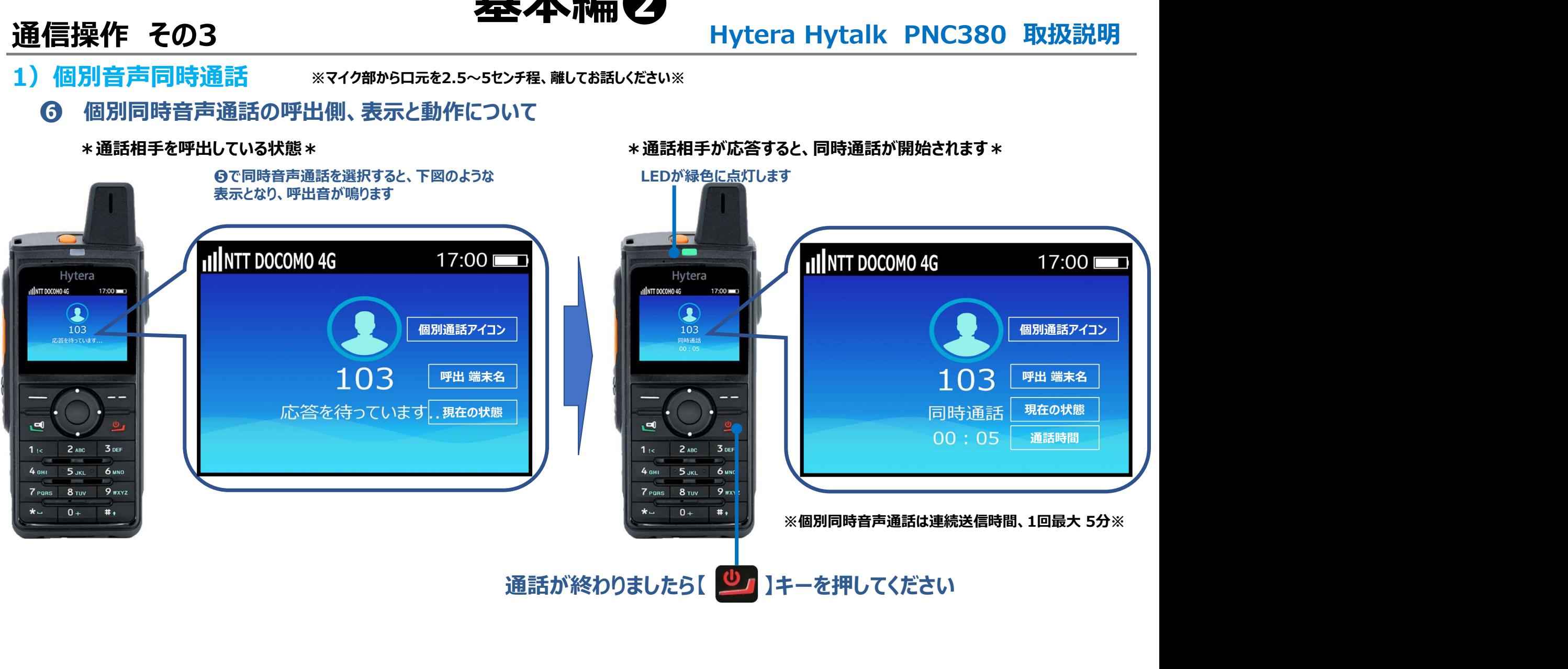

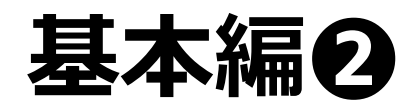

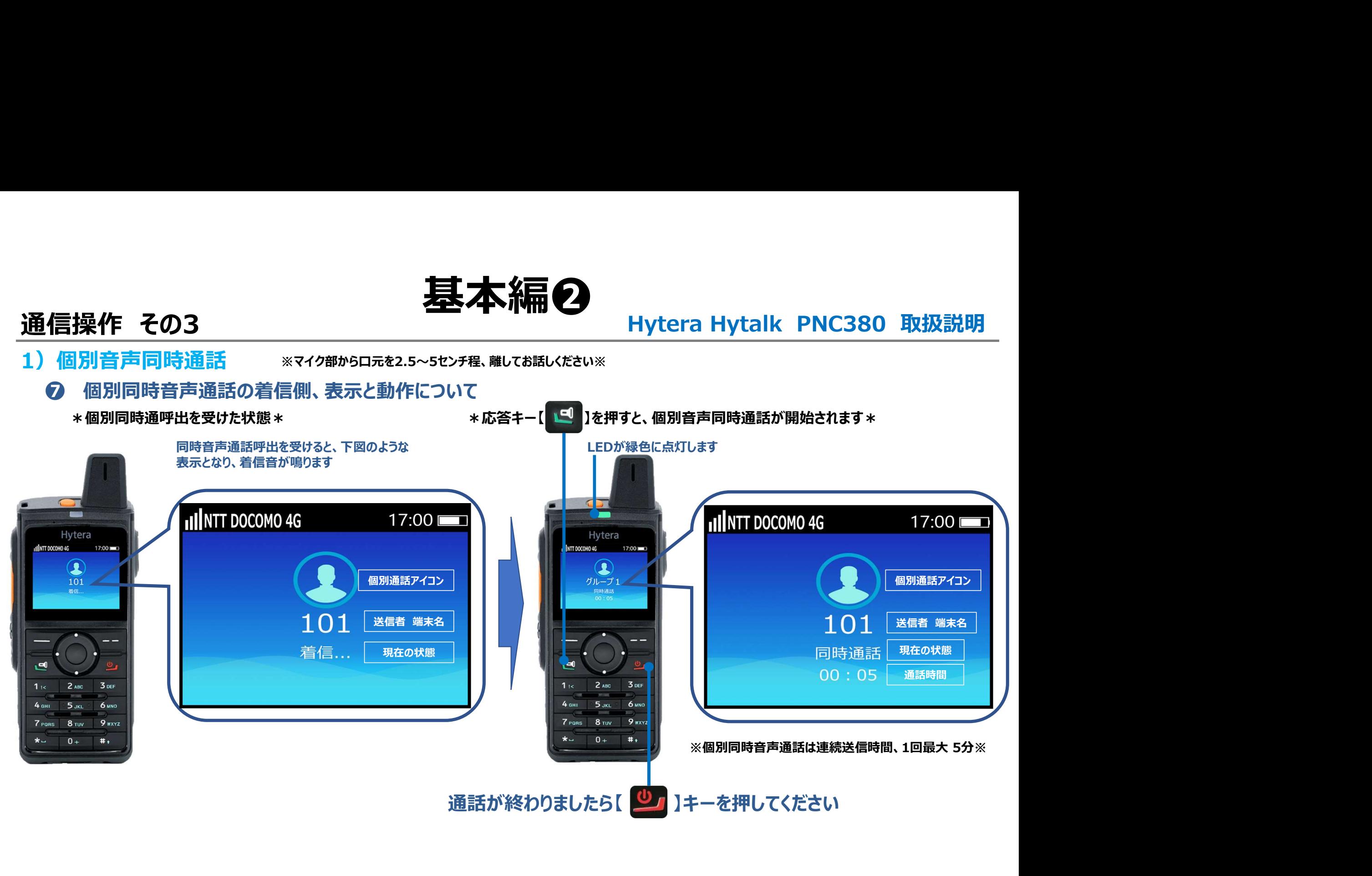

# Hytera Hytalk<br>NC380 取扱説明 Hytera Hytaik<br>PNC380 取扱説明 ハ イ ト ー ク

# •基本編❷ Hytera Hytalk<br>PNC380 取扱説明<br>・基本編❷<br>通信操作 その4<br>個別ドデオ通話 個別ビデオ通話

- 1)個別ビデオ通話
- **通信操作 その4 キーストリックスの通信操作 その4**<br>1)個別ビデオ通話<br>1)個別ビデオ通話<br>1)電源ON・OFFキー[<sup>0</sup>01]を3秒以上押し、無線機を起動します。 **2** 音量調整キーで音量を調整します

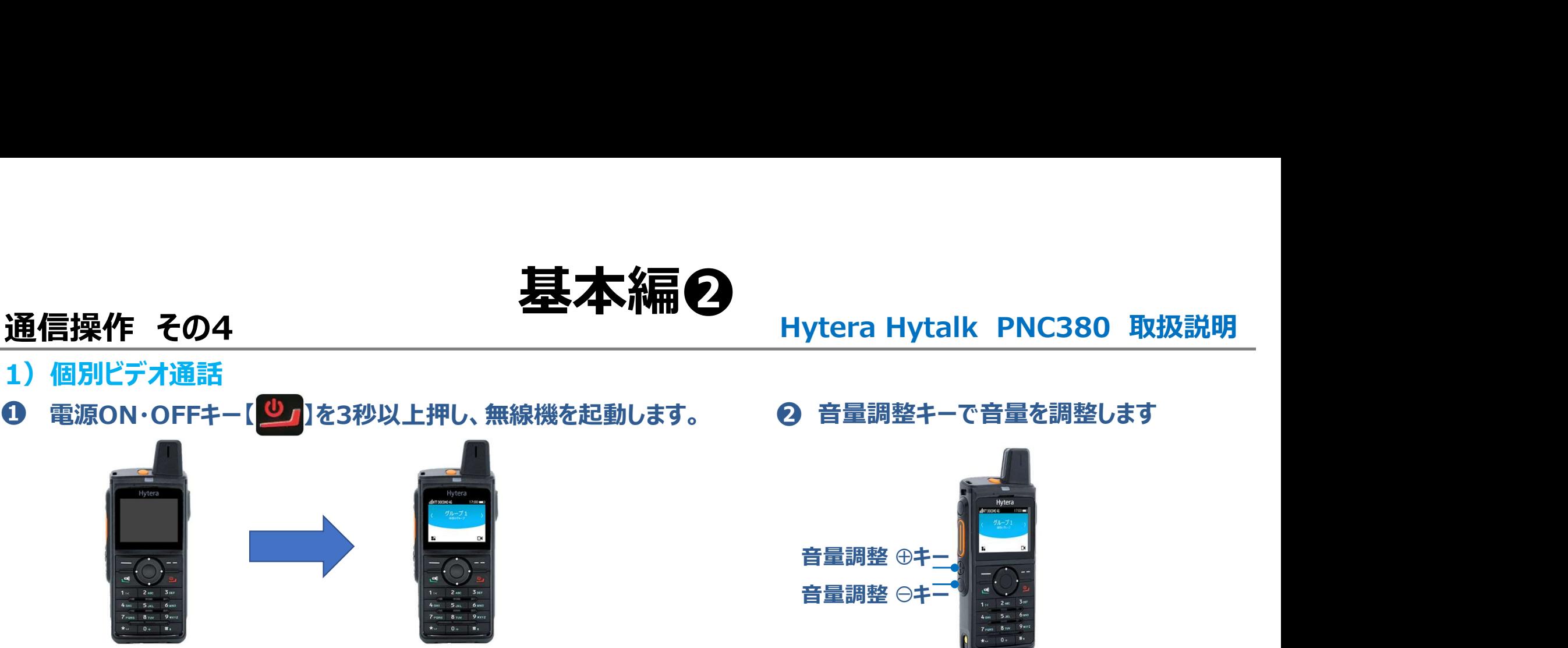

\*電源が入り、約1分でHytalkアプリが自動で起動します\*

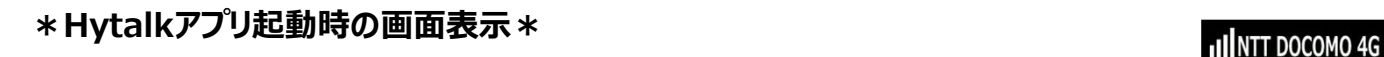

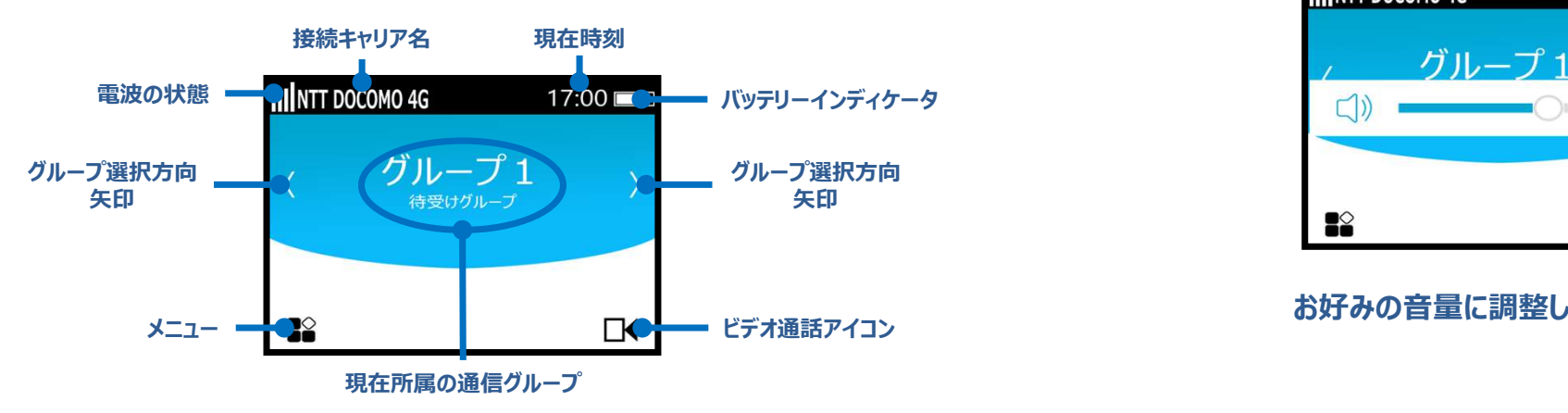

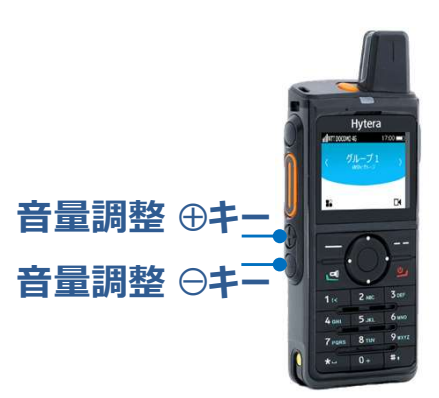

\*音量調整キーを押すと音量調整バーが液晶画面に表示されます\*

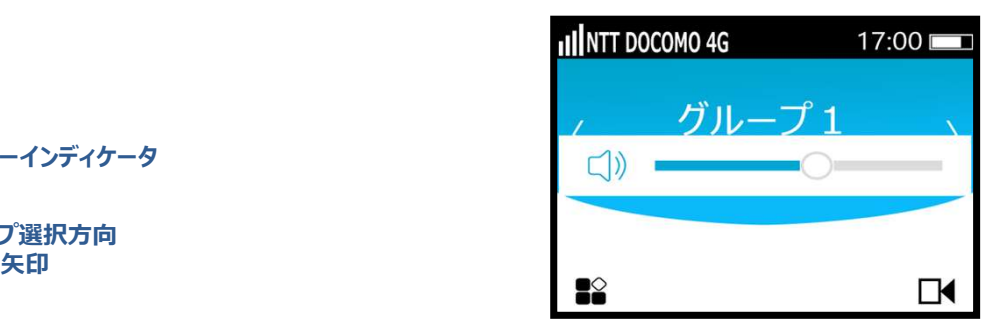

# お好みの音量に調整してください。

# 基本編O<br>Hytera Hytalk PNC380 取扱説明<br><sub>選択します</sub>

# 1) 個別ビデオ通話

# Hytalkアプリ内メニューを表示し、連絡先を選択します ❸ **通信操作 その4**<br>1) 個別ビデオ通話<br>© Hytalkアプリ内メニューを表示し、連絡先を選択します

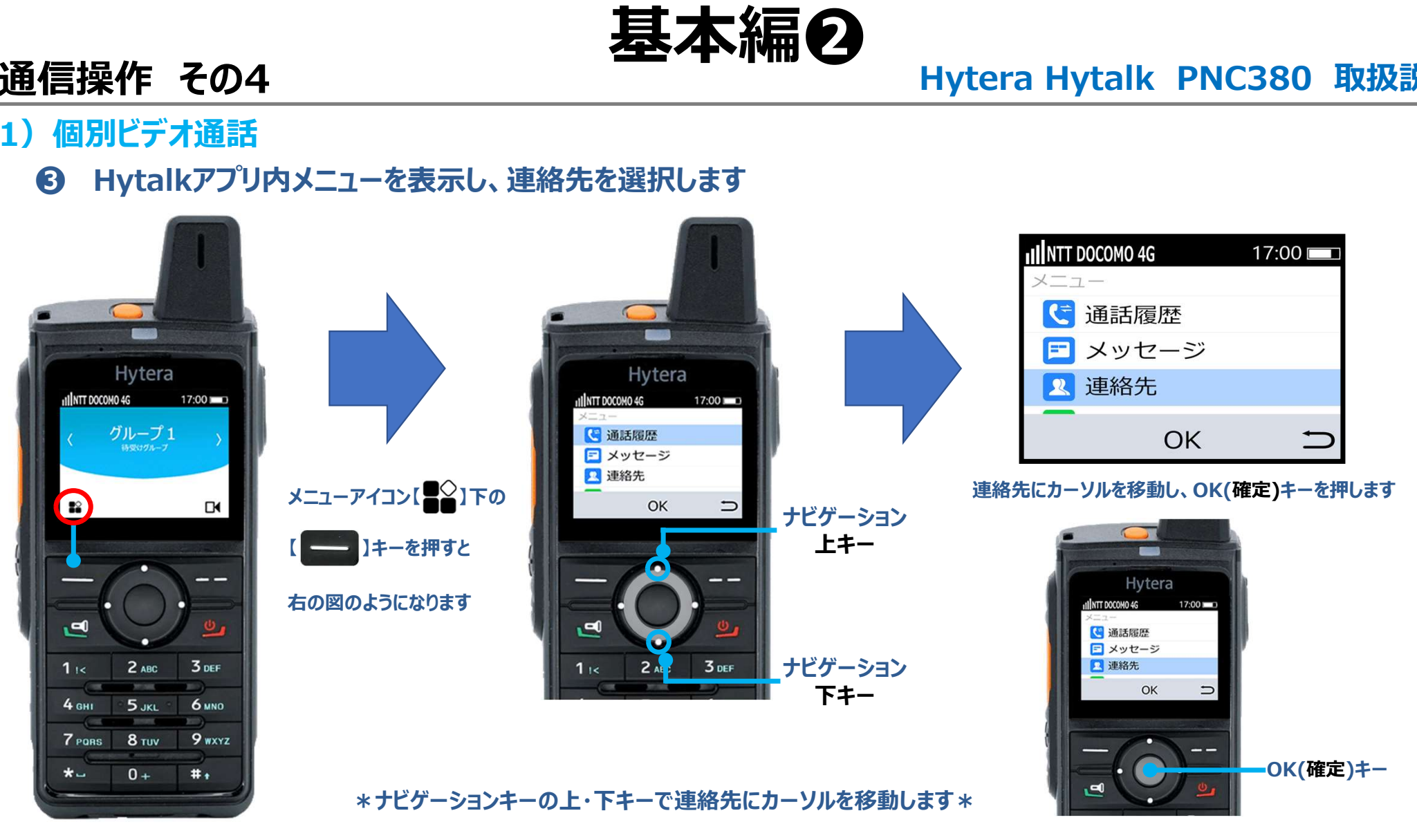

# 基本編● Hytera Hytalk PNC380 取扱説明<br>同時音声通話をする無線機を選択します

# 1) 個別ビデオ通話

# ❹ グループの詳細を表示し、 メンバーリストから同時音声通話をする無線機を選択します **通信操作 その4**<br>1) 個別ビデオ通話<br>**の** グループの詳細を表示し、メンバーリストから同時音声通話

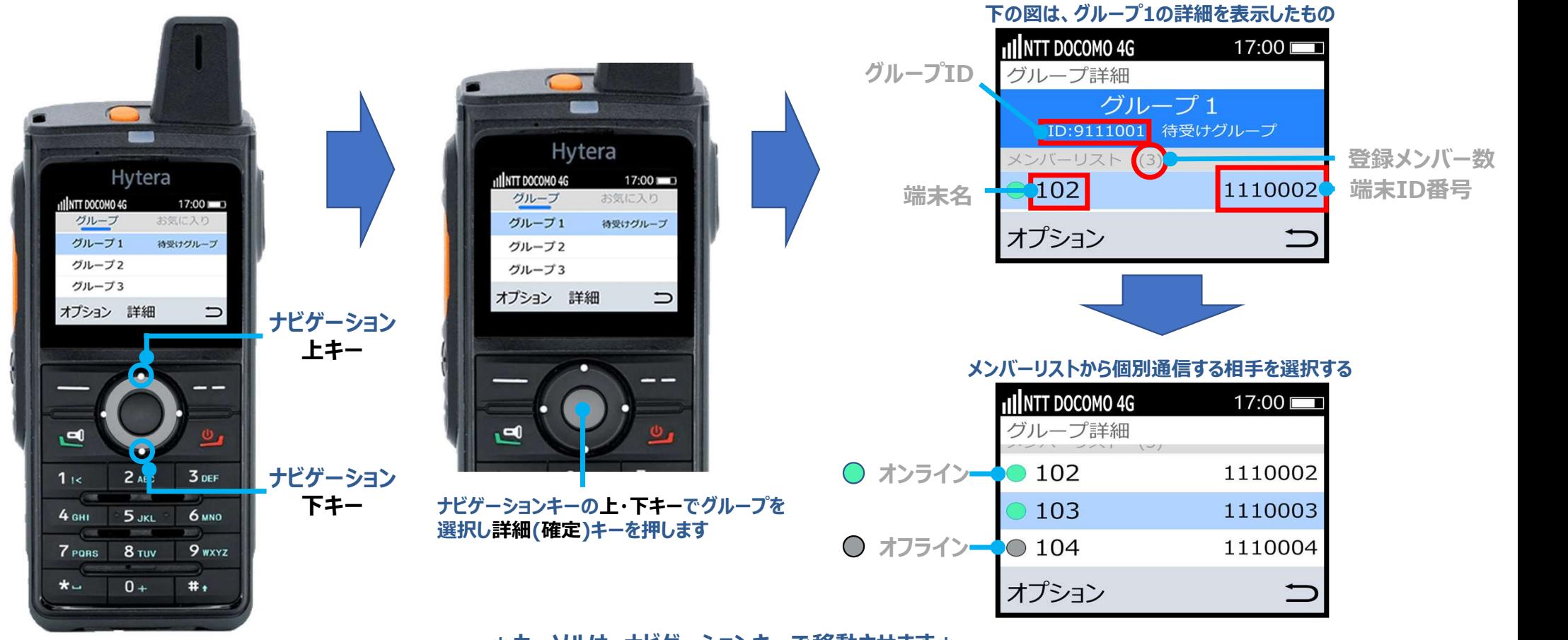

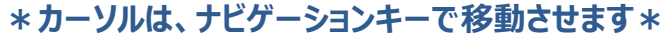

# 基本編O<br>Hytera Hytalk PNC380 取扱説明

# 1) 個別ビデオ通話

# ❺ オプション画面を表示させ、ビデオ通話を選択します 通信操作 その4<br>1) 個別ビデオ通話<br>6 オプション画面を表示させ、ビデオ通話を選択します

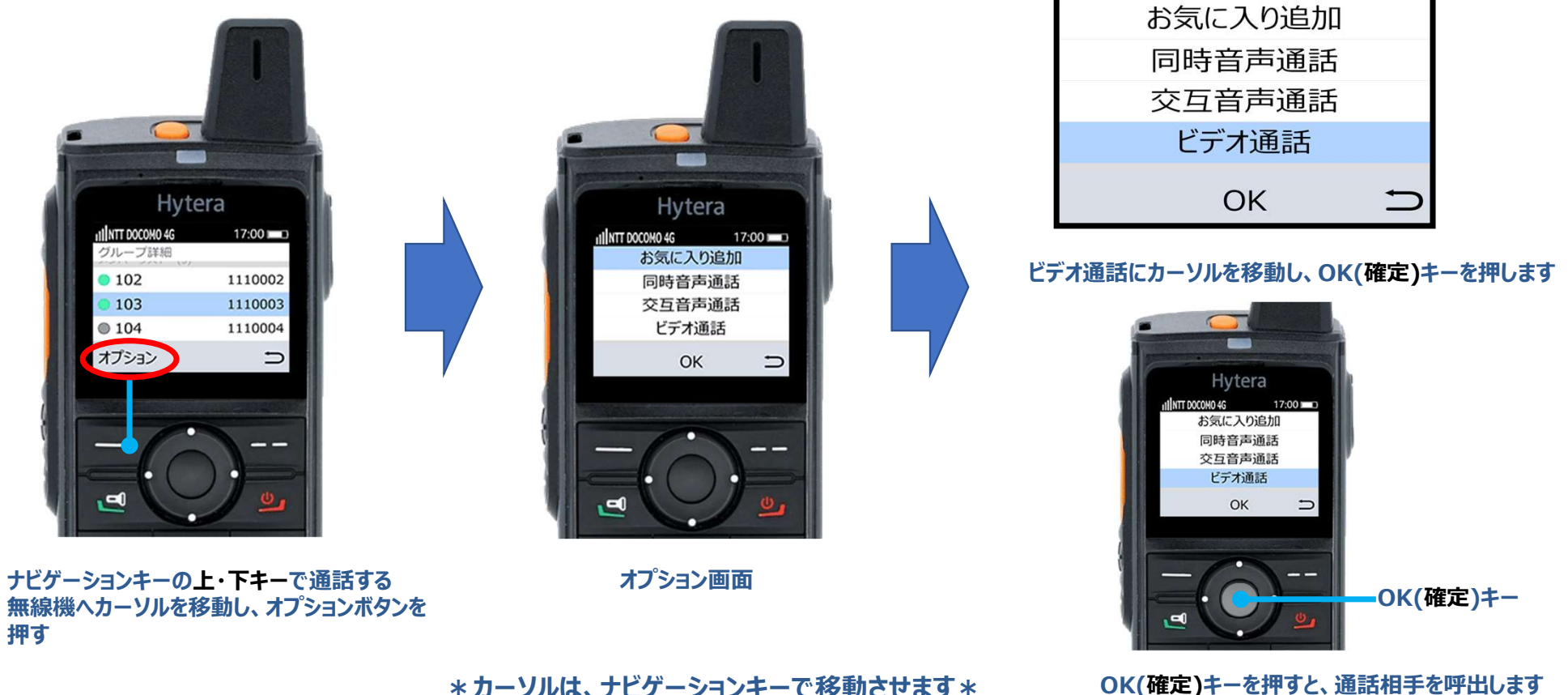

\*カーソルは、ナビゲーションキーで移動させます\*

# 基本編O<br>
Hytera Hytalk PNC380 取扱説明

# 1) 個別ビデオ通話

# ❻ 個別ビデオ通話の呼出側と着信側、表示と動作について 通信操作 その4<br>1) 個別ビデオ通話<br>6 個別ビデオ通話

# ❺でビデオ通話を選択すると、下図のような表示となり、呼出音が鳴ります

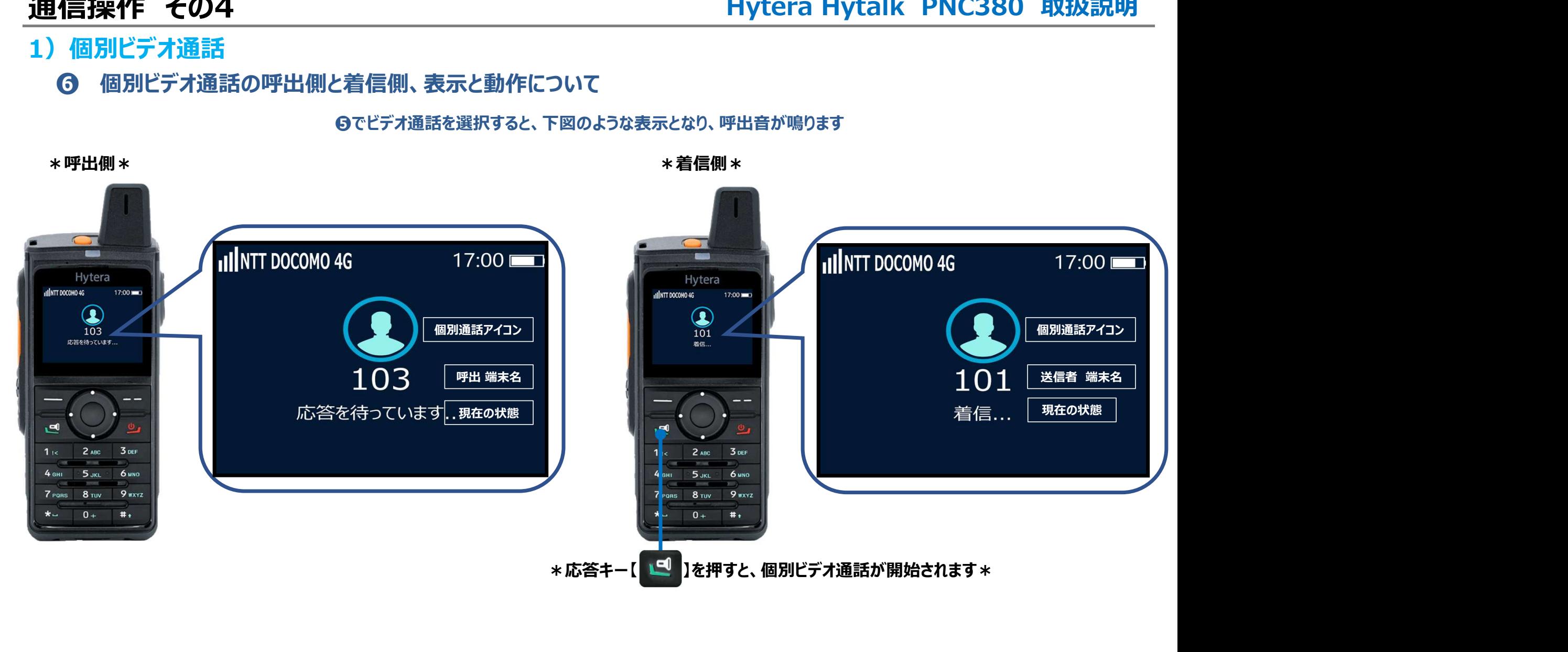

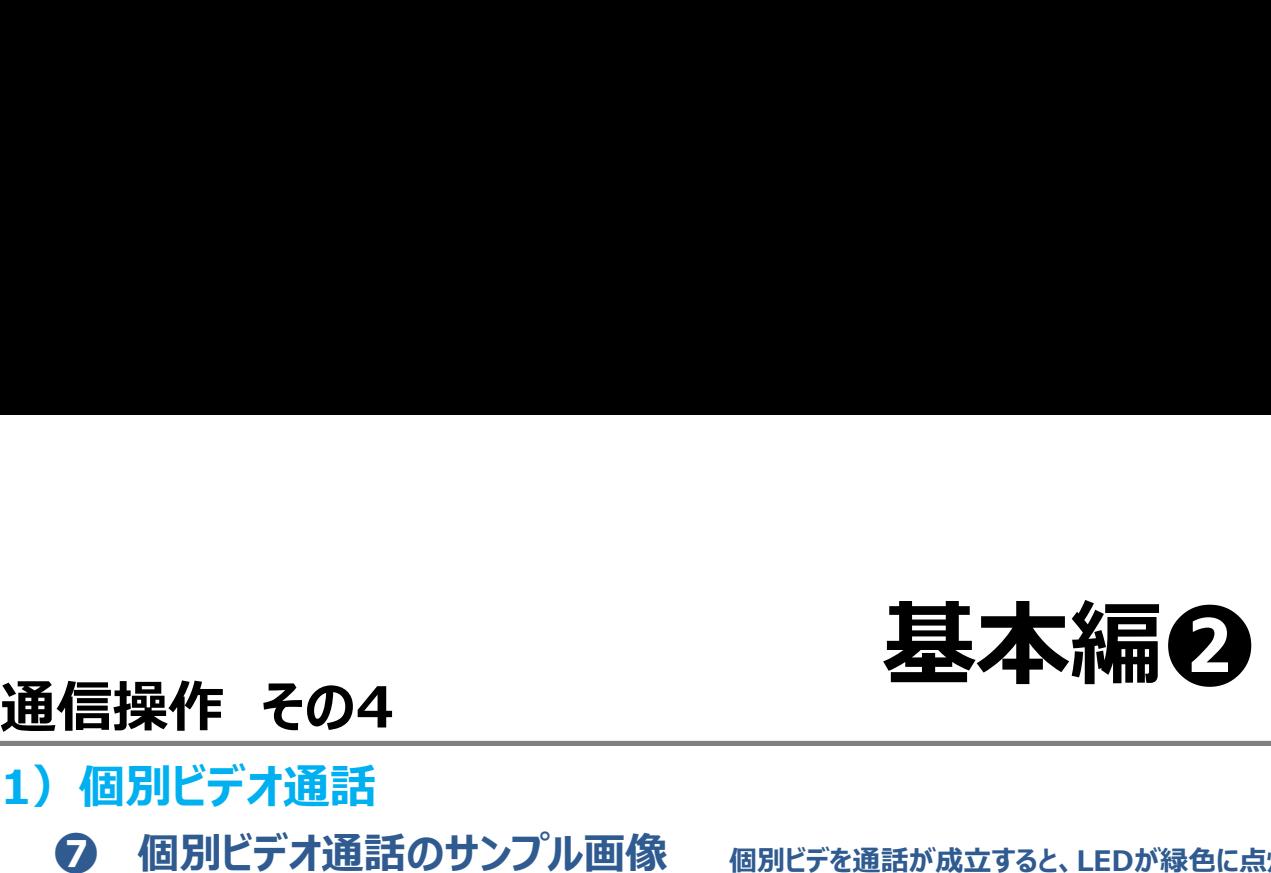

# 基本編O<br>
Hytera Hytalk PNC380 取扱説明<br>

# 1) 個別ビデオ通話

**⑦ 個別ビデオ通話のサンプル画像** 個別ビデを通話が成立すると、LEDが緑色に点灯し,相手側のカメラに映った映像が液晶画面に表示されます

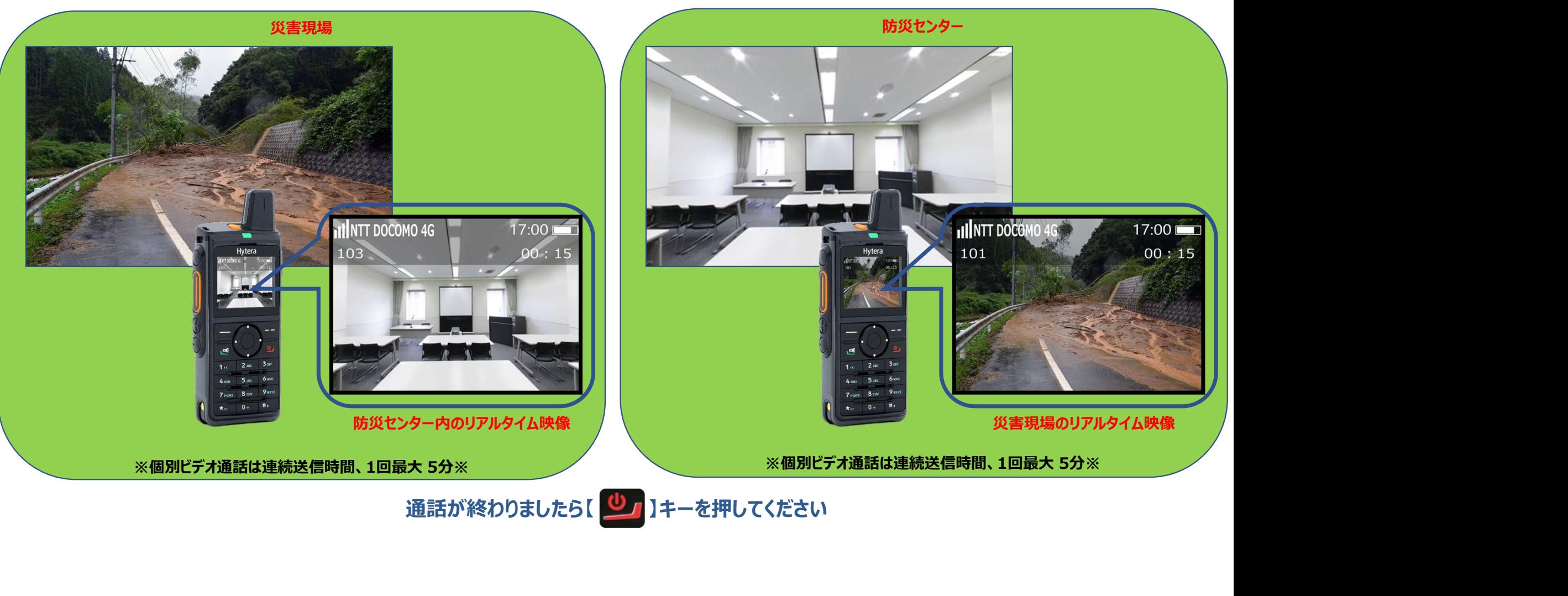